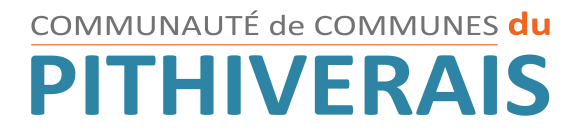

# **GUIDE D'UTILISATION**

# **DU PORTAIL FAMILLE**

Le Portail Famille de la Communauté de Communes du Pithiverais simplifie les démarches d'inscriptions et réservations de vos enfants dans les Accueils de Loisirs Sans Hébergement

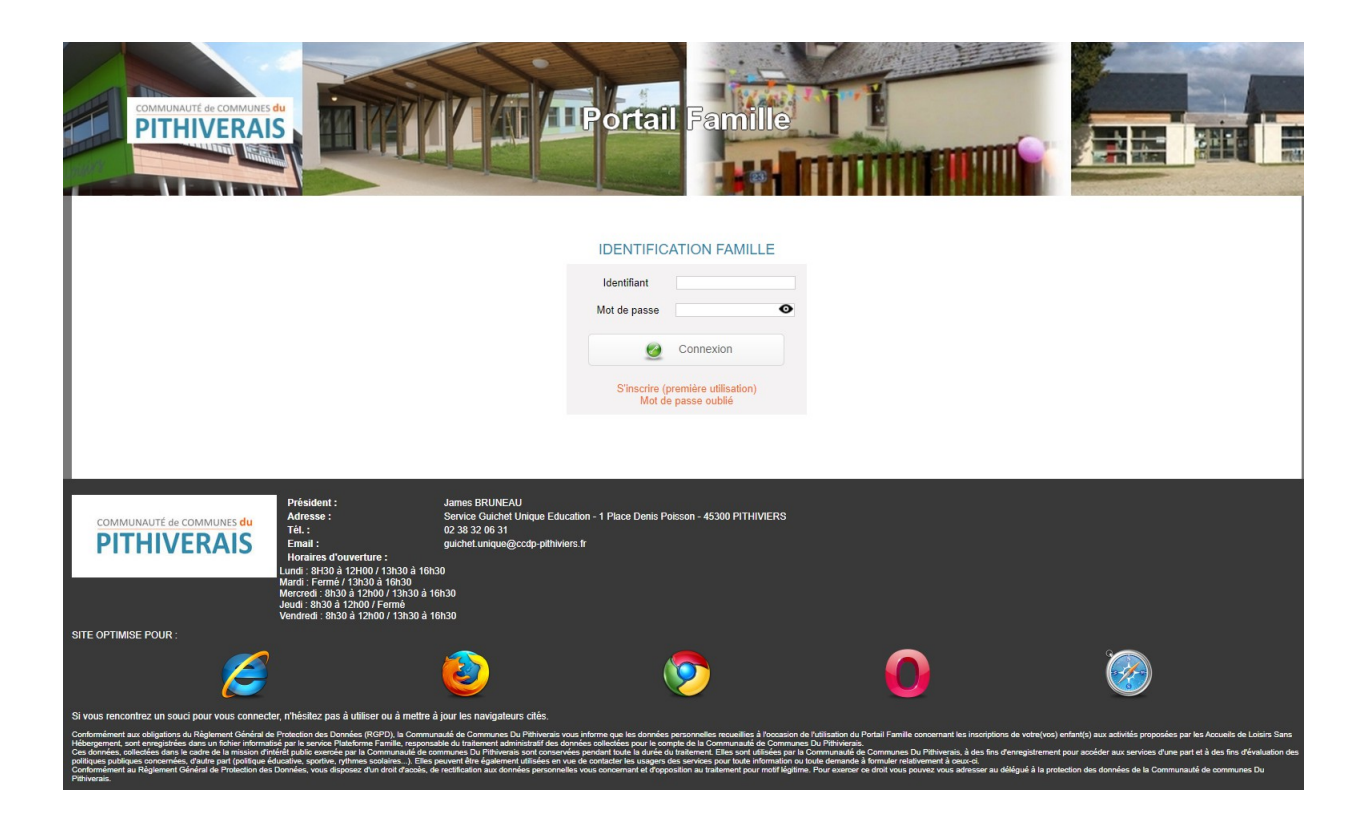

## [https://ccdp.kiosquefamille.fr](https://ccdp.kiosquefamille.fr/)

Informations au :

Service GUICHET UNIQUE ÉDUCATION [guichet.unique@ccdp-pithiviers.fr](mailto:guichet.unique@ccdp-pithiviers.fr) 02.38.32.06.31.

**GUE/SD-23/03/2021**

Page **1 / 7**

## **Bienvenue sur le Portail Famille !**

## **SOMMAIRE**

## **I - ACCEDER AU KIOSQUE**

## **1 – Première connexion :**

- **a) Votre inscription**
- **b) Votre profil internet**
- **c) Votre identification Famille**

## **2 – Connections suivantes**

- **3 Mot de passe oublié**
- **4 Absence d'identifiant**

## **II - SES FONCTIONNALITES**

- **1 Le bandeau du haut**
- **2 Le bandeau de gauche :**
	- **a) Mes informations**
	- **b) Mes inscriptions**
	- **c) Mes finances**
	- **d) Mes documents**
	- **e) Contacts**

**III – CONTACTS**

## **IV – NOTES**

## **COMMENT ACTIVER MON COMPTE ?**

## **I - ACCEDER AU KIOSQUE**

Sur votre dernière facture figure votre **identifiant nominatif de connexion** (code famille).

Pour activer votre compte, munissez-vous de celui-ci et rendez-vous sur le site **www.ccdp.fr** rubrique **"Portail Famille"** ou via le lien **https://ccdp.kiosquefamille.fr**

## **1 – Première connexion :**

## **a) Votre inscription**

Vous devez vous inscrire en cliquant sur "s'inscrire (première utilisation)".

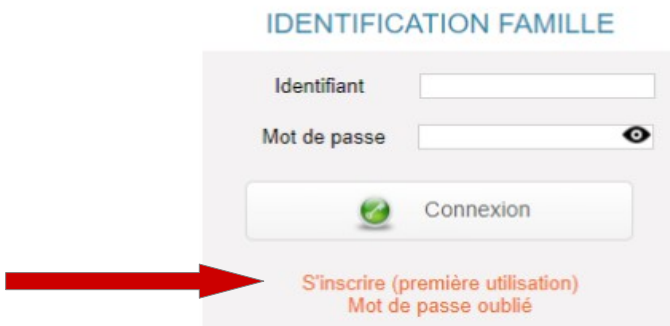

Le formulaire d'inscription apparaît.

## **b) Votre profil internet**

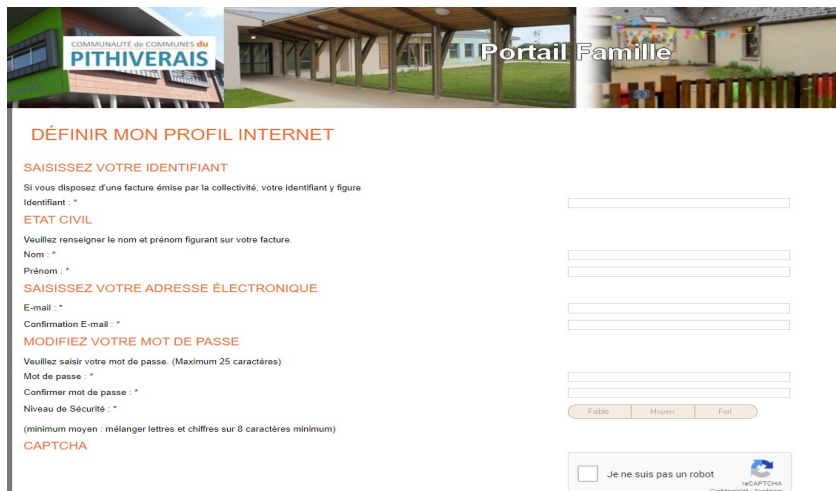

Remplissez tous les champs.

Afin de "valider" cette page, vous devez lire et accepter les **Conditions Générales d'Utilisation** en cochant la case **" J'ai pris connaissance des Conditions Générales d'Utilisation de ce site et les accepte"**.

## **c) Votre identification Famille**

## **IDENTIFICATION FAMILLE**

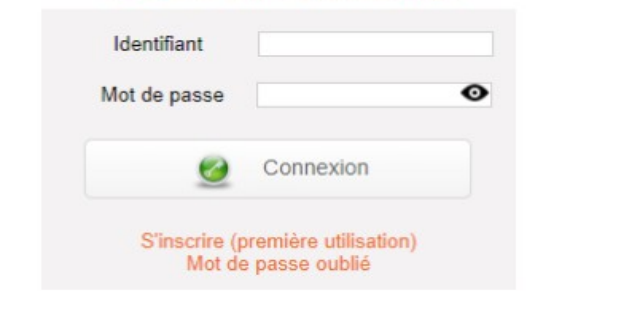

Saisissez votre identifiant et le mot de passe que vous venez de créer et cliquez sur

#### Connexion Ø

## **2 – Connections suivantes**

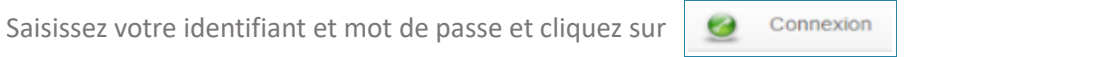

## **3 – Mot de passe oublié**

Si vous avez un identifiant mais avez oublié votre mot de passe, cliquez sur "Mot de passe oublié" et suivez la procédure.

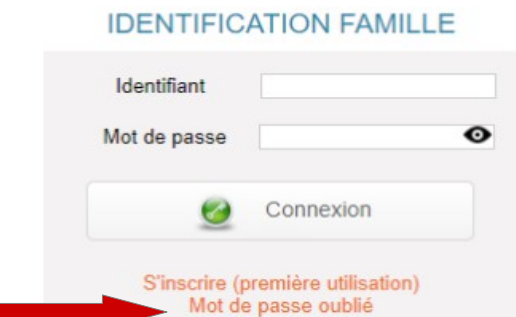

## **4 – Absence d'identifiant**

Si vous ne possédez pas encore d'identifiant, contactez le service **Guichet Unique Éducation**

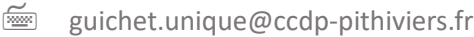

02.38.32.06.31.

 $\equiv$  Mairie Annexe 1 Place Denis Poisson 45300 PITHIVIERS

## **II - SES FONCTIONNALITES**

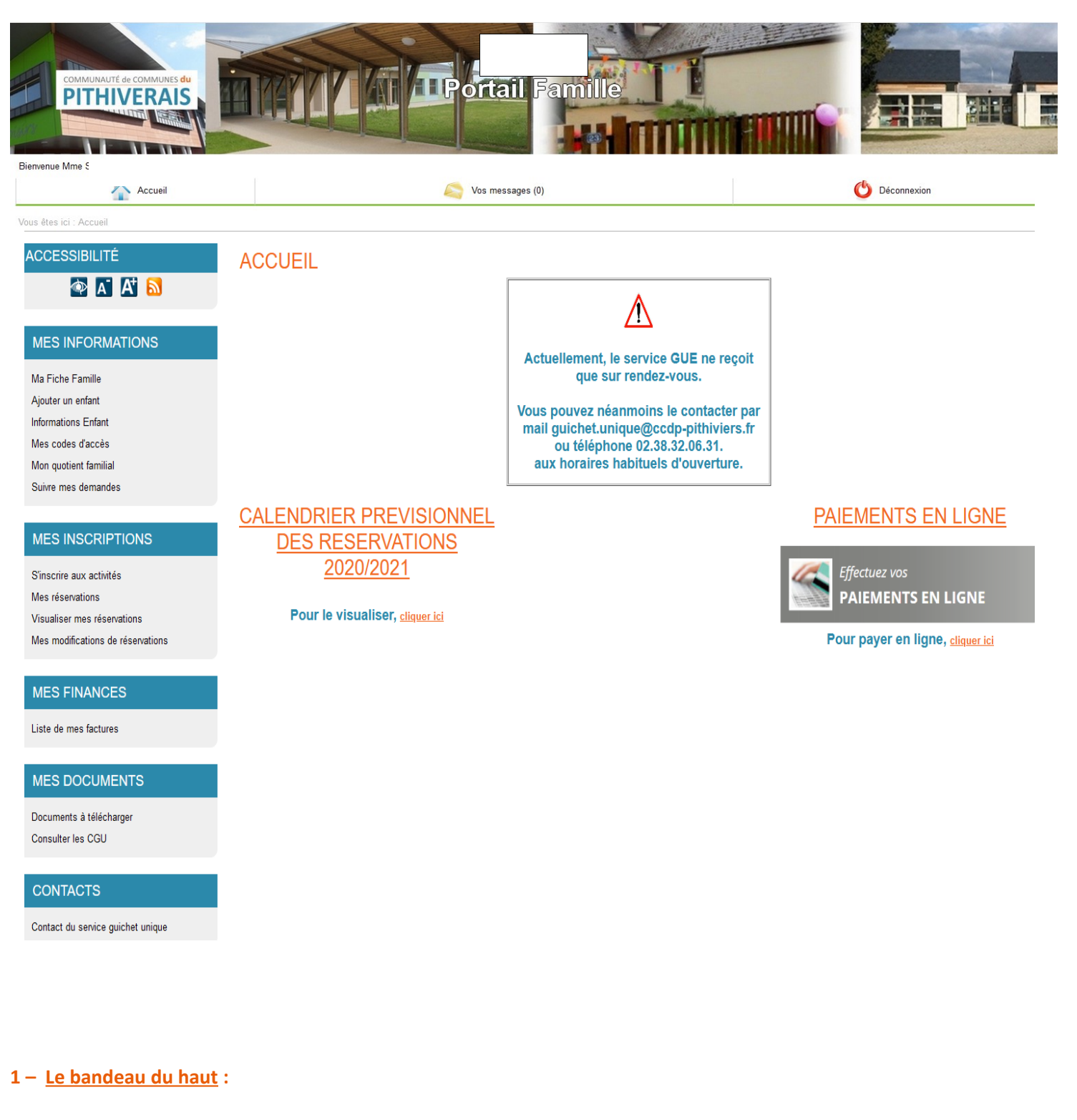

Il vous permet :

Accueil de revenir à la page d'accueil, Vos messages de consulter de vos messages, Déconnexion de vous déconnecter du portail.

## **2 – Le bandeau de gauche :**

Le menu de gauche de la fenêtre vous permet d'accéder à toutes les fonctionnalités du portail concernant les membres de votre famille.

## **a) Mes informations :** Gestion de votre compte personnel

**ACCESSIBILITÉ** 

# **PACK**

## **MES INFORMATIONS**

Ma Fiche Famille

Ajouter un enfant

Fiche renseignements Enfant

Mes codes d'accès

Mon quotient familial

Suivre mes demandes

## **MES INSCRIPTIONS**

S'inscrire aux activités Mes réservations Visualiser mes réservations Mes modifications de réservations

## **MES FINANCES**

Liste de mes factures

Elles peuvent être modifiées par vos soins sur envoi de justificatifs puis vérifier et valider par le service GUE.

- **Ma Fiche Famille :** état-civil, coordonnées, composition du foyer, ...
- **Ajouter un enfant :** en cas de naissance ou adoption,
- **Fiche renseignements enfant :** contacts autres que les parents, autorisations diverses, vaccins,...
- **Mes Codes d'Accès :** rappel de votre identifiant, adresse mail, mot de passe, coordonnées téléphoniques,
- **Mon quotient familial :** renseignements sur votre CAF, MSA ou documents nécessaires au calcul de votre QF,
- **Suivre mes demandes :** consultation de vos échanges effectués avec le GUE.

**b) Mes inscriptions :** Gestion de vos activités

- **S'inscrire aux activités :** fiche de réservations aux différentes activités,
- **Mes réservations :** visualisation du calendrier des réservations de tous vos enfants aux différentes activités,
- **Visualiser mes réservations :** visualisation du calendrier des réservations aux différentes activités classées par enfant,
- **Mes modifications de réservations :** changement des dates ou prestations de vos réservations initiales.

**c) Mes finances :** Visualisation de vos factures.

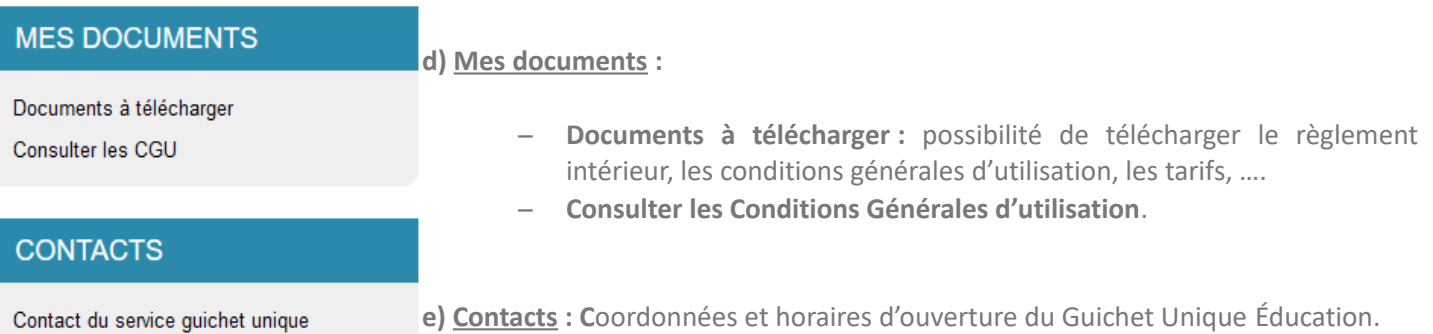

## **III - CONTACTS**

## Service Guichet Unique Éducation

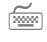

guichet.unique@ccdp-pithiviers.fr

2 02.38.32.06.31.

 $\equiv$  Mairie Annexe 1 Place Denis Poisson 45300 PITHIVIERS

Horaires du Guichet Unique Éducation :

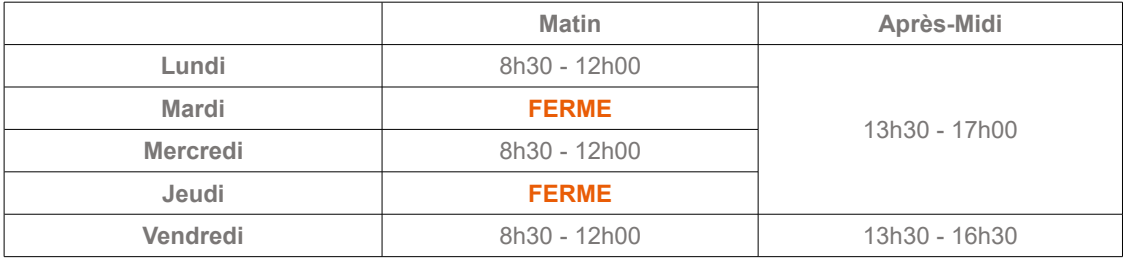

## $IV - **NOTES**$

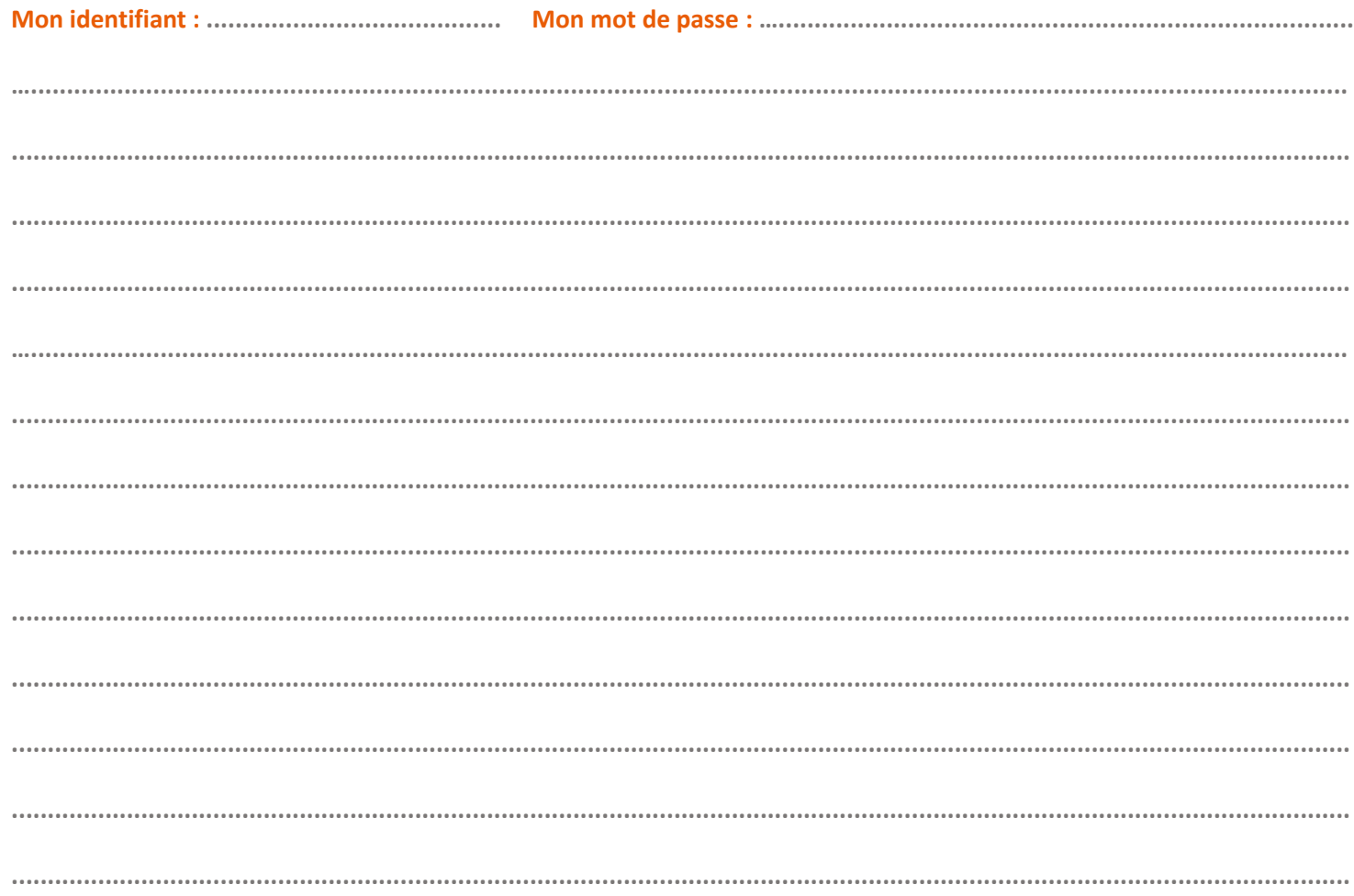